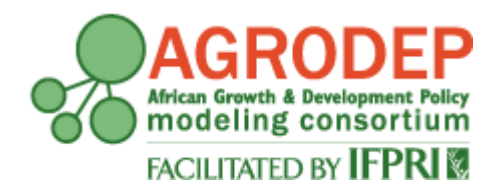

## **AGRODEP Technical Note 13**

**October 2015**

# **A User Guide for the Excel Interface to Compute Optimal Tariff Aggregators**

**David Laborde**

AGRODEP Technical Notes are designed to document state-of-the-art tools and methods. They are circulated in order to help AGRODEP members address technical issues in their use of models and data. The Technical Notes have been reviewed but have not been subject to a formal external peer review via IFPRI's Publications Review Committee; any opinions expressed are those of the author(s) and do not necessarily reflect the opinions of AGRODEP or of IFPRI.

## **Table of Contents**

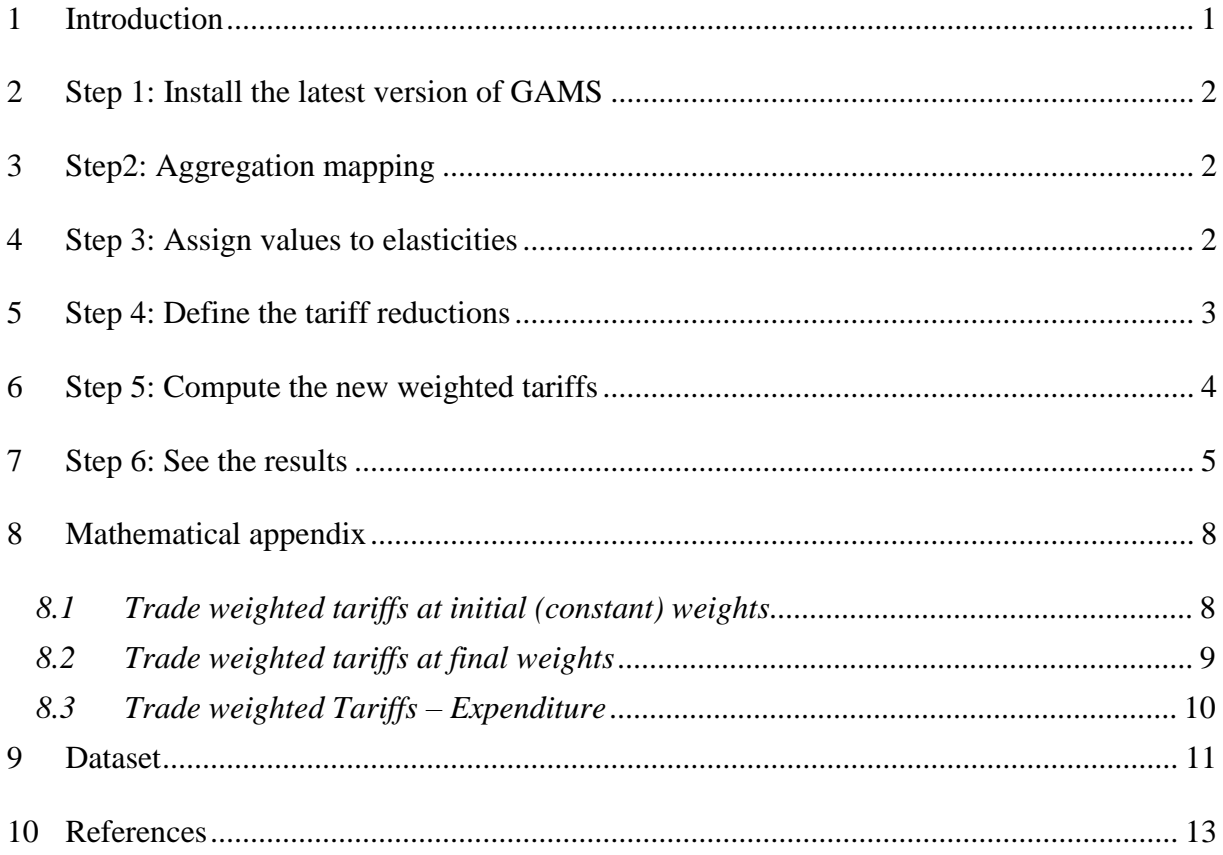

# **List of Figures**

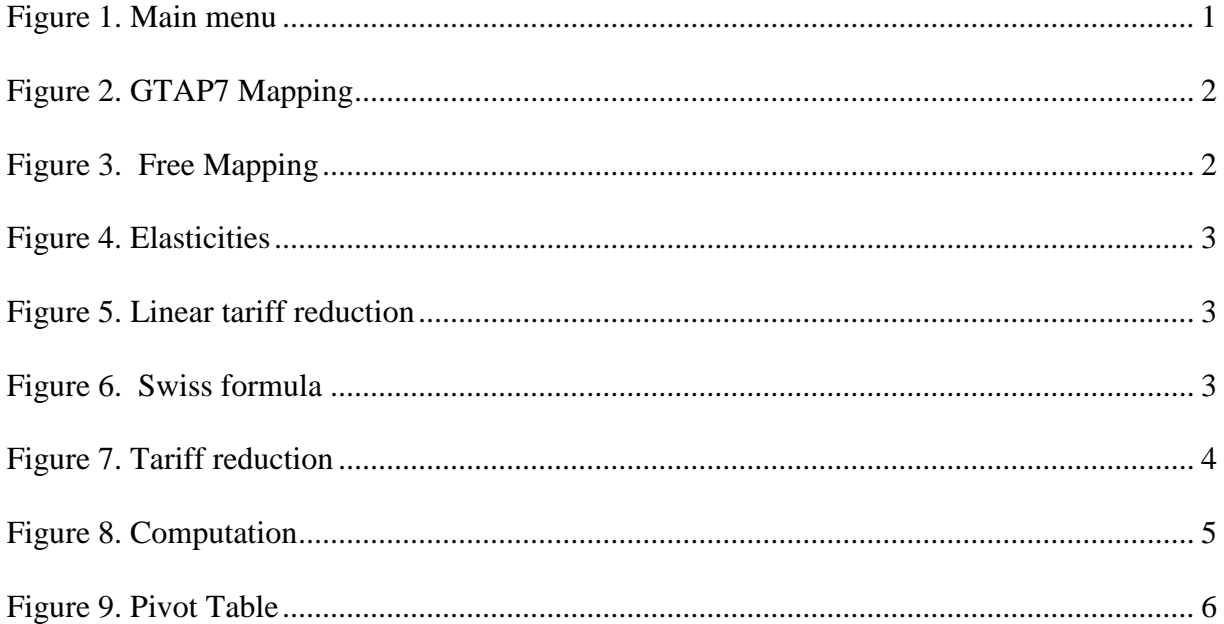

## <span id="page-3-0"></span>**1 Introduction**

This tool has been developed in order to compute alternative aggregated tariffs, based on users' choices of regions and commodities.

The following sections explain how the Excel file "Aggregator\_menu.xlsm" should be used.

The mathematical expressions included in the GAMS file running the aggregator in the background of the Excel workbook are presented in the [mathematical appendix](#page-10-0) of this documentation. The data used, and instructions about how to update them are presented in the **dataset appendix**.

Let's focus now on the workbook. When opening the Excel file, the following window appears:

<span id="page-3-1"></span>*Figure 1. Main menu*

| <b>File</b>    | Home<br>Insert                                                                                          | Page Layout                                                                                              | Formulas                               | Data<br>Review                 | View                               |            |                                          |                    |         |                               |                           |   | $\circ$ 3 $\circ$ |                                                         |
|----------------|----------------------------------------------------------------------------------------------------|----------------------------------------------------------------------------------------------------|----------------------------------------|--------------------------------|------------------------------------|------------|------------------------------------------|--------------------|---------|-------------------------------|---------------------------|---|-------------------|---------------------------------------------------------|
| <b>ABC</b>     | 露<br>ň                                                                                                  |                                                                                                    |                                        |                                | Show/Hide Comment                  |            |                                          |                    |         | Protect and Share Workbook    |                           |   |                   |                                                         |
|                | Spelling Research Thesaurus<br>Translate                                                                | New                                                                                                    | Delete Previous                        | Next                           | Show All Comments                  |            | Protect<br>Protect                       | Share              |         | Allow Users to Edit Ranges    |                           |   |                   |                                                         |
|                | Proofing<br>Language                                                                                    | Comment                                                                                                  |                                        | Comments                       | Show Ink                           |            | Sheet Workbook Workbook To Track Changes |                    | Changes |                               |                           |   |                   |                                                         |
|                | A4<br>÷                                                                                                 |                                                                                                    | $f_x$ Type of aggregation:             |                                |                                    |            |                                          |                    |         |                               |                           |   |                   |                                                         |
|                |                                                                                                    |                                                                                                    |                                        |                                |                                    |            |                                          |                    |         |                               |                           |   |                   | $\frac{1}{\sqrt{2}}$                                    |
|                |                                                                                                    |                                                                                                    |                                        |                                |                                    |            |                                          |                    |         |                               |                           |   |                   |                                                         |
|                | $\overline{A}$                                                                                          | B                                                                                                    | $\mathcal{C}$                          | D                              | Ë                                  |            | Ġ                                        | н                  |         |                               |                           | M | N                 | Ţ                                                       |
|                | The first stage is to install the latest version of the GAMS software compatible with your system from  |                                                                                                    |                                        |                                |                                    |            |                                          |                    |         | http://www.gams.com/download/ |                           |   | $\equiv$          |                                                         |
|                | $\mathbf{1}$                                                                                            |                                                                                                    |                                        |                                |                                    |            |                                          |                    |         |                               |                           |   |                   |                                                         |
|                | C:\Program Files\GAMS23.7<br>Please indicate the folder of the GAMS software installed on your computer |                                                                                                    |                                        |                                |                                    |            |                                          |                    |         |                               |                           |   |                   |                                                         |
| $\overline{2}$ |                                                                                                    |                                                                                                    |                                        |                                |                                    |            |                                          |                    |         |                               |                           |   |                   |                                                         |
| 3              | Please put an 1 in the cell B5 or B6 depending on the appropriate aggregation nomenclature to use       |                                                                                                    |                                        |                                |                                    |            |                                          |                    |         |                               |                           |   |                   |                                                         |
| $\overline{4}$ | Type of aggregation:                                                                                    |                                                                                                    |                                        |                                |                                    |            |                                          |                    |         |                               |                           |   |                   |                                                         |
| 5              | <b>GTAP</b>                                                                                             | $\mathbf{1}$                                                                                             |                                        |                                | Please fill the GTAP_Mapping sheet |            |                                          |                    |         |                               |                           |   |                   |                                                         |
| 6              | <b>USER</b>                                                                                             | $\Omega$                                                                                                 |                                        |                                | Please fill the Free_Mapping sheet |            |                                          |                    |         |                               |                           |   |                   |                                                         |
| $\overline{7}$ |                                                                                                    |                                                                                                    |                                        |                                |                                    |            |                                          |                    |         |                               | <b>MACROS</b> needs to be |   |                   |                                                         |
| 8              |                                                                                                    |                                                                                                    | <b>Complete the Elasticities sheet</b> |                                |                                    |            |                                          |                    |         |                               | activated in Excel        |   |                   |                                                         |
| $\mathbf{9}$   |                                                                                                    |                                                                                                    |                                        |                                |                                    |            |                                          |                    |         |                               |                           |   |                   |                                                         |
| 10             | Type of tariff reduction:                                                                               |                                                                                                    |                                        |                                |                                    |            |                                          |                    |         |                               |                           |   |                   |                                                         |
| 11             | Linear                                                                                                  | Please fill the FormulaCut sheet (after defining your<br>1                                               |                                        |                                |                                    |            |                                          |                    |         |                               |                           |   |                   |                                                         |
| 12             | Swiss formula                                                                                           | $\mathbf{O}$                                                                                             |                                        |                                | sectoral mapping above)            |            |                                          |                    |         |                               |                           |   |                   |                                                         |
| 13             |                                                                                                    |                                                                                                    |                                        |                                |                                    |            |                                          |                    |         |                               |                           |   |                   |                                                         |
| 14             |                                                                                                    |                                                                                                    |                                        |                                |                                    |            |                                          |                    |         |                               |                           |   |                   |                                                         |
| 15<br>16       |                                                                                                    | Run Computations after having                                                                            |                                        |                                |                                    |            |                                          |                    |         |                               |                           |   |                   |                                                         |
| 17             |                                                                                                    |                                                                                                    | filled the different sheets            |                                |                                    |            |                                          |                    |         |                               |                           |   |                   |                                                         |
| 18             |                                                                                                    | After clicking on the button, a dos windows will open and run the underlying GAMS code. Do NOT close it. |                                        |                                |                                    |            |                                          |                    |         |                               |                           |   |                   |                                                         |
| 19             |                                                                                                    | Meanwhile EXCEL will CLOSE. Reopen it when the program has finished to be executed.                      |                                        |                                |                                    |            |                                          |                    |         |                               |                           |   |                   |                                                         |
| 20             |                                                                                                    | After completion, you can find results in:                                                               |                                        |                                |                                    |            |                                          |                    |         |                               |                           |   |                   |                                                         |
| 21             |                                                                                                    | - PivotTable sheet: summary statistics                                                                   |                                        |                                |                                    |            |                                          |                    |         |                               |                           |   |                   |                                                         |
| 22             |                                                                                                    | - Output_Rev: Tariff revenue tariffs                                                                     |                                        |                                |                                    |            |                                          |                    |         |                               |                           |   |                   |                                                         |
| 23             |                                                                                                    |                                                                                                    |                                        | - Output_Rev: True Price Index |                                    |            |                                          |                    |         |                               |                           |   |                   |                                                         |
| 24             |                                                                                                    |                                                                                                    |                                        |                                |                                    |            |                                          |                    |         |                               |                           |   |                   |                                                         |
| 25             |                                                                                                    |                                                                                                    |                                        |                                |                                    |            |                                          |                    |         |                               |                           |   |                   |                                                         |
| 26<br>27       |                                                                                                    |                                                                                                    |                                        |                                |                                    |            |                                          |                    |         |                               |                           |   |                   |                                                         |
| 28             |                                                                                                    |                                                                                                    |                                        |                                |                                    |            |                                          |                    |         |                               |                           |   |                   |                                                         |
| 29             |                                                                                                    |                                                                                                    |                                        |                                |                                    |            |                                          |                    |         |                               |                           |   |                   |                                                         |
| 30             |                                                                                                    |                                                                                                    |                                        |                                |                                    |            |                                          |                    |         |                               |                           |   |                   |                                                         |
| 31             |                                                                                                    |                                                                                                    |                                        |                                |                                    |            |                                          |                    |         |                               |                           |   |                   |                                                         |
| 32             |                                                                                                    |                                                                                                    |                                        |                                |                                    |            |                                          |                    |         |                               |                           |   |                   |                                                         |
| 33             |                                                                                                    |                                                                                                    |                                        |                                |                                    |            |                                          |                    |         |                               |                           |   |                   |                                                         |
| 34             |                                                                                                    |                                                                                                    |                                        |                                |                                    |            |                                          |                    |         |                               |                           |   |                   |                                                         |
| 35             |                                                                                                    |                                                                                                    |                                        |                                |                                    |            |                                          |                    |         |                               |                           |   |                   |                                                         |
| Ready          | $H \leftarrow H$<br>Menu GTAP Mapping Free Mapping Elasticities FormulaCut                              |                                                                                                    |                                        |                                |                                    | PivotTable | Output Rev                               | Outp $\boxed{1}$ 4 |         |                               | 田口凹 115% →                |   | $\overline{O}$    | $\triangleright$ $\overline{\mathbb{L}}$<br>$\bigoplus$ |
|                |                                                                                                    |                                                                                                    |                                        |                                |                                    |            |                                          |                    |         |                               |                           |   |                   |                                                         |

## <span id="page-4-0"></span>**2 Step 1: Install the latest version of GAMS**

The aggregator tool was developed based on GAMS version 23.7. If this software is not installed, users should follow the instruction from [www.gams.com/download](http://www.gams.com/download) and make sure that the software is installed in the directory: C:\Program Files\GAMS23.7.

## <span id="page-4-1"></span>**3 Step2: Aggregation mapping**

The user can either chose to define aggregate commodities and regions based on the GTAP categories, or on the HS6 and ISO nomenclature. If the user wishes to use a mapping based on GTAP, then he/she should put a value of 1 in cell B5 and 0 in cell B6 and fill the "GTAP\_Mapping" spreadsheet to establish the correspondence between the GTAP commodities and the user code.

## <span id="page-4-3"></span>*Figure 2. GTAP7 Mapping*

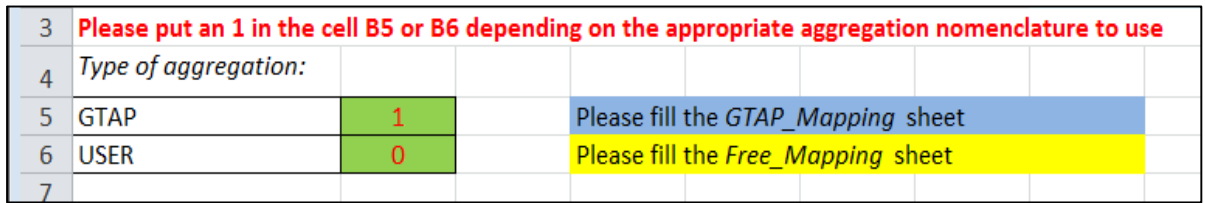

Conversely, if the user wishes to establish a mapping based on the HS6 nomenclature and on ISO codes, then he/she should put a value of 0 in cell B5 and 1 in cell B6 and fill the "Free\_mapping" spreadsheet according to their own codes.

### <span id="page-4-4"></span>*Figure 3. Free Mapping*

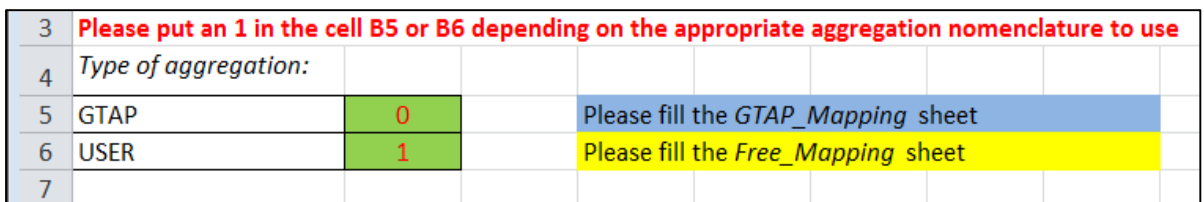

## <span id="page-4-2"></span>**4 Step 3: Assign values to elasticities**

Once the mapping has been defined, the user should assign values to the different elasticities used to compute the weighted tariffs<sup>1</sup>. This is done in the spreadsheet "Elasticities", shown below. Note that column A is filled automatically from the user code defined in step 2.

**.** 

 $<sup>1</sup>$  See the mathematical appendix</sup>

## <span id="page-5-1"></span>*Figure 4. Elasticities*

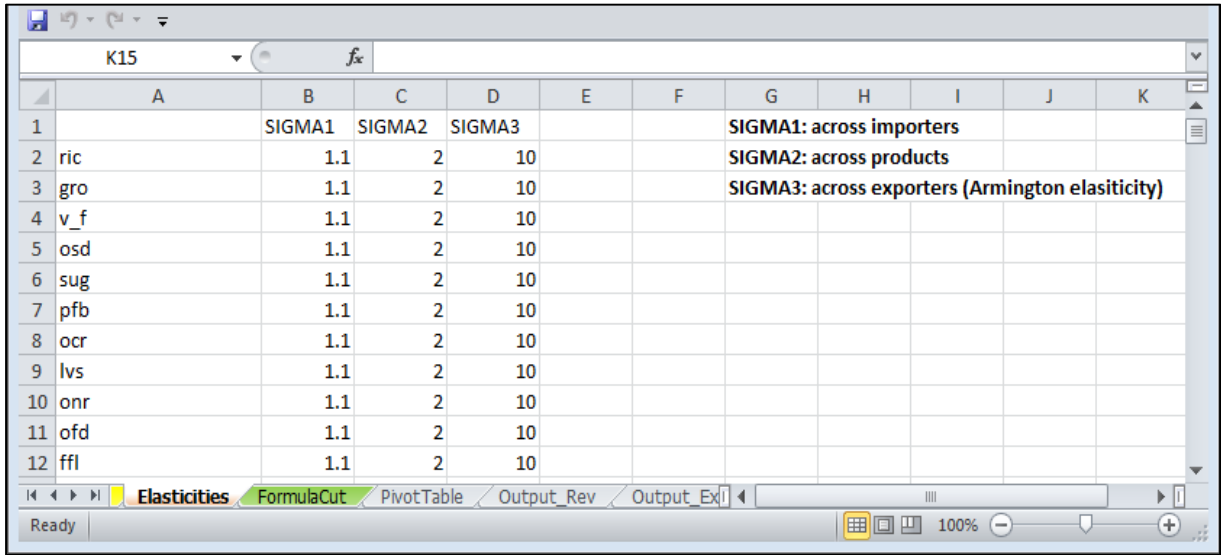

## <span id="page-5-0"></span>**5 Step 4: Define the tariff reductions**

The baseline tariffs are automatically computed and will be displayed along with items from any tariff changes being simulated. The user must first determine whether the reduction he/she will enter are expressed in a linear manner or following the Swiss formula.

To select the linear way, the user must put 1 in cell B11 and 0 in cell B12.

<span id="page-5-2"></span>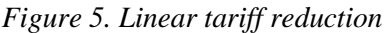

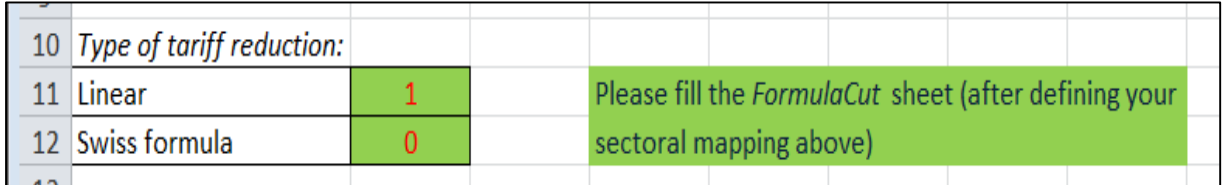

Conversely, if the user prefers simulating tariff reductions implemented through the Swiss formula, he/she should put 0 in cell B11 and 0 in cell B12.

### <span id="page-5-3"></span>*Figure 6. Swiss formula*

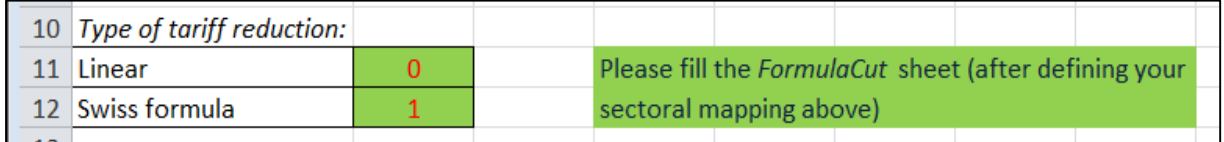

Once this is done, the user must then fill the spreadsheet "FormulaCut". Note that the first column will automatically be filled with the user's code (see step 2).

<span id="page-6-1"></span>*Figure 7. Tariff reduction*

| $\left\vert \mathcal{C}\right\vert \rightarrow \left\vert \mathcal{C}\right\vert \rightarrow \left\vert \frac{\rightarrow }{\rightarrow }\right\vert$<br>Ы |                                 |                          |              |   |   |   |     |               |  |                                                                                               |              |  |
|----------------------------------------------------------------------------------------------------|---------------------------------|--------------------------|--------------|---|---|---|-----|---------------|--|-----------------------------------------------------------------------------------------------|--------------|--|
|                                                                                                    | 132<br>$\overline{\phantom{a}}$ | $f_x$<br>$\equiv$        |              |   |   |   |     |               |  |                                                                                               | $\mathbf{v}$ |  |
| A                                                                                                    | $\overline{A}$                  | B                        | $\mathsf{C}$ | D | E | F | G   | H             |  |                                                                                               |              |  |
|                                                                                                    |                                 | <b>Coefficient Value</b> |              |   |   |   |     |               |  | Coefficient value: indicate percentage of reduction (as 0.5 for 50%) or swiss $\sqrt{\equiv}$ |              |  |
| $\overline{2}$                                                                                                    | ric                             | 0.5                      |              |   |   |   |     |               |  |                                                                                               |              |  |
| 3                                                                                                    | gro                             |                          |              |   |   |   |     |               |  |                                                                                               |              |  |
| 4                                                                                                    | v_f                             |                          |              |   |   |   |     |               |  |                                                                                               |              |  |
| 5                                                                                                    | losd                            |                          |              |   |   |   |     |               |  |                                                                                               |              |  |
| 6                                                                                                    | sug                             |                          |              |   |   |   |     |               |  |                                                                                               |              |  |
| 7                                                                                                    | $ $ pfb                         |                          |              |   |   |   |     |               |  |                                                                                               |              |  |
| 8                                                                                                    | ocr                             |                          |              |   |   |   |     |               |  |                                                                                               |              |  |
| 9                                                                                                    | llvs                            |                          |              |   |   |   |     |               |  |                                                                                               |              |  |
|                                                                                                    | $10$ onr                        |                          |              |   |   |   |     |               |  |                                                                                               |              |  |
|                                                                                                    | $11$ ofd                        |                          |              |   |   |   |     |               |  |                                                                                               |              |  |
|                                                                                                    | $12$ ffl                        |                          |              |   |   |   |     |               |  |                                                                                               |              |  |
| Output_Ex <sup>1</sup> 4<br>Elasticities<br>FormulaCut PivotTable<br>$H \leftarrow H$<br>Output_Rev<br>III                                                 |                                 |                          |              |   |   |   |     |               |  |                                                                                               |              |  |
|                                                                                                    | Ready                           |                          |              |   |   |   | 田口凹 | $100\%$ $(-)$ |  | $_{\rm (t)}$                                                                                  | - 33         |  |

The linear method implies that the coefficient value (CV) introduced in column B indicates the percentage of reduction and will impact the tariffs the following way:

$$
tariff_i^1 = tariff_i^0 \times (1 - CV_i) \tag{1}
$$

For example, to introduce a 50% tariff cut, one should put a value of 0.5 in the spreadsheet "FormulaCut". Similarly, complete elimination of tariffs corresponds to  $CV_i = I$  for all commodities. Whereas the Swiss method implies that the coefficient value will impact the tariffs this way:

$$
tariff_i^1 = \frac{tariff_i^0 \times SF_i}{tariff_i^0 + SF_i}
$$
\n(2)

For example, a Swiss formula coefficient of 5 should be entered as 0.05 in the spreadsheet "FormulaCut"

#### <span id="page-6-0"></span>**6 Step 5: Compute the new weighted tariffs**

<span id="page-6-2"></span>Once all of these steps have been completed, the user must go back to the first spreadsheet ("Menu") and click on the gray rectangular "Run Computations…".

## *Figure 8. Computation*

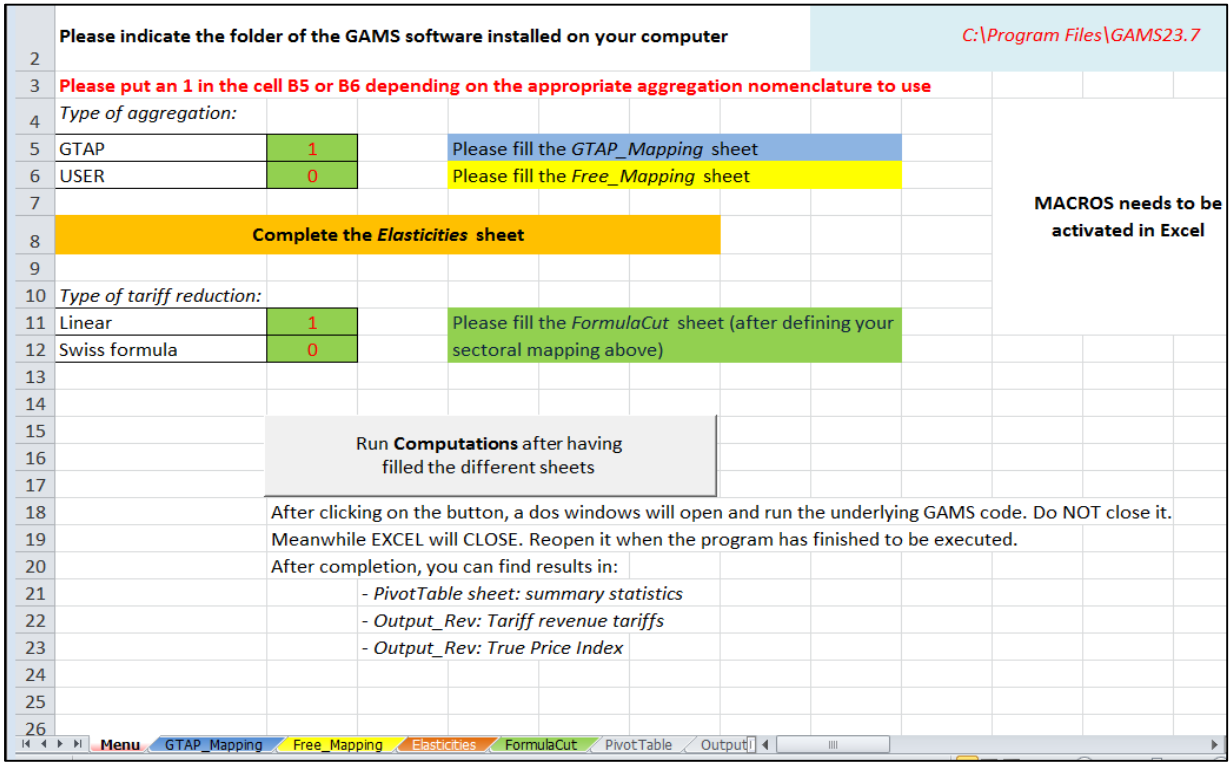

Doing so will automatically close Excel and a DOS window will appear and use GAMS to compute the new weighted tariffs. Be patient, this step may take some time…

## <span id="page-7-0"></span>**7 Step 6: See the results**

Once GAMS has completed its calculations, the DOS window will automatically close. The user should then reopen the Excel workbook "Aggregator menu.xlsm". The results will appear in the three last spreadsheets of the workbook.

The "PivotTable spreadsheet" presents the different aggregators discussed below in a summary table. The data in this table is taken from the following spreadsheets, in which output from GAMS is presented in a manner more convenient for its use in further modelling.

<span id="page-7-1"></span>Do not forget to refresh this table when reopening the Excel file in order to update the information it contains. This can be done by clicking on the Refresh button in the Pivot Table Tools, under the Options tag, as shown in the figure above.

## *Figure 9. Pivot Table*

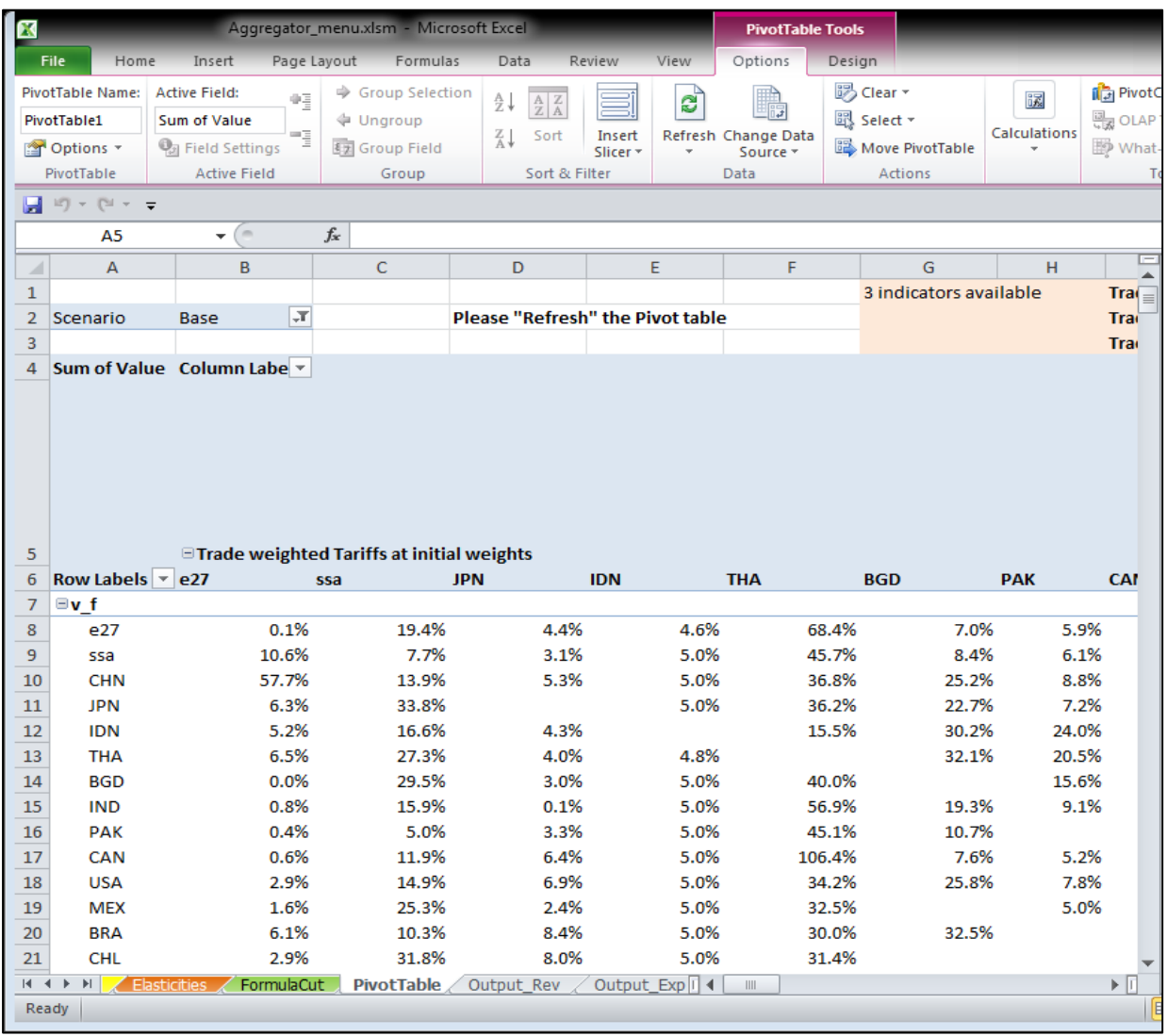

In this worksheet, empty cells indicate the absence of trade flows for this bilateral trade relation.

Two other sheets present output that can be easily exported to feed a model.

- **Output rev**: A four dimension output that displays the value (column E) of the sectoral bilateral tariff as defined by the **Tariff Revenue Aggregator (TRA)** for the *scenario* (Base = initial tariff, simu= post tariff cut), the *sector* code (code), the exporting region code (*Exporter*) and the importing region code (*Importer*).
- **Output exp**: A four dimension output that displays the value (column E) of the sectoral bilateral **Expenditure Aggregator (EXA)**. The dimensions the *scenario* (Base = initial tariff, simu= post tariff cut), the *sector* code (code), the exporting region code (*Exporter*) and the importing region code (*Importer*).

In a CGE-type model, the inputs will be used in the following way:

$$
PDOM(i,r,s) = CIFP(i,r,s) * (1 + TRA(i,r,s))
$$
\n(3)

This equation is the "traditional" price equation showing the border protection effect.

$$
PDOMU(i,r,s) = CIFP(i,r,s)*(1 + EXA(i,r,s))
$$
\n(4)

This equation shows how the aggregation procedure will correct the utility price of the imported quantity.

$$
PDOM(i,r,s) * IMP(i,r,s) = PDOMU(i,r,s) * IMPU(i,r,s) \qquad (5)
$$

This equation ensures that despite the change of unit, the value spent on the import bill, at domestic prices, remain the same.

With *i* the sectoral index, *r* the exporting region index, *s* the importing region index, CIFP the CIF price by traded unit (i.e. aggregated a world price), PDOM the domestic price by traded unit (i.e. aggregated a world price), and PDOMU the domestic price of imported quantity in domestic quantity.

It is easy to show that (c) can be rewritten as:

$$
IMPU(i, r, s) = \frac{PDOM(i, r, s)}{PDOMU(i, r, s)} * IMP(i, r, s)
$$
\n
$$
(6)
$$

$$
IMPU(i, r, s) = \frac{(1 + TRA(i, r, s))}{(1 + EXA(i, r, s))} * IMP(i, r, s)
$$
\n(7)

The last equation being equivalent to Eq.9 in Laborde et al. (2011).

#### <span id="page-10-0"></span>**8 Mathematical appendix**

Trade data have at least three dimensions: commodity, exporter, and importer. The raw data are frequently very disaggregated in each dimension. The database consists of trade, *tradehs6,m,n* and tariffs, *ths6,m,n*. Define *pcifhs6,m,n* as the CIF price and *pdhs6,m,n* as the domestic price, or the price paid by the importer inclusive of tariffs. Then:

$$
pd_{hs6,m,n} = pcf_{hs6,m,n} (1 + t_{hs6,m,n})
$$
\n(1)

In most models, however, the variables used must be more highly aggregated. Therefore, even though the quantities, prices and tariffs also three dimensions, the commodities and trading partners are in most cases aggregates of the sets used in the raw data. Assume that *r* and *s* both refer to the same set of partners, which corresponds to some aggregation of set *m*. Assume further that set *i* is an aggregate of *HS6* commodities. Then *TRADEi,r,s* defines the volume of commodity *i* imported by *s* from *r*, *PCIFi,r,s* the CIF price,  $PD_{i,r,s}$  the domestic price, and  $T_{i,r,s}$  the tariffs. Hence:

$$
PD_{i,r,s} = PCIF_{i,r,s} \left( 1 + T_{i,r,s} \right) \tag{2}
$$

Since commodities and trading partners are aggregates of larger sets described earlier, and given that we have data on both trade (*tradehs6,m,n*) and (tariffs, *ths6,m,n*), the tariffs that apply to the aggregated trade must reflect this information.

#### <span id="page-10-1"></span>*8.1 Trade weighted tariffs at initial (constant) weights*

The most commonly used aggregator for tariffs is the weighted-average tariff, using initial value shares. In other words:

$$
T_{i,r,s} = TW0_{i,r,s} = \frac{\sum_{hs6 \in i, m \in r, n \in s} trad e_{hs6,m,n}^{0} \cdot t_{hs6,m,n}}{\sum_{hs6 \in i, m \in r, n \in s} trad e_{hs6,m,n}^{0}}
$$
(3)

Where the superscript 0 refers to the initial period. The initial aggregator in this case is defined as:

$$
T_{i,r,s}^{0} = TW0_{i,r,s}^{0} = \frac{\sum_{hs6 \in i, m \in r, n \in s} trad e_{hs6,m,n}^{0} \cdot t_{hs6,m,n}^{0}}{\sum_{hs6 \in i, m \in r, n \in s} trad e_{hs6,m,n}^{0}}
$$
(4)

And any changes in tariffs are taken into account using these initial weights:

$$
T_{i,r,s}^{1} = TW0_{i,r,s}^{1} = \frac{\sum_{hs6 \in i, m \in r, n \in s} trad e_{hs6,m,n}^{0} \cdot t_{hs6,m,n}^{1}}{\sum_{hs6 \in i, m \in r, n \in s} trad e_{hs6,m,n}^{0}}
$$
(5)

These vectors are consistent with Leontief preferences between HS6 commodities and between the goods supplied by different trading partners. These measures appear as the first indicator in the Excel spreadsheet "PivotTable".

#### <span id="page-11-0"></span>*8.2 Trade weighted tariffs at final weights*

Most models assume some substitution possibilities between commodities and trading partners, with the Armington assumption being probably the most widely used. If this specification is to be used, then, one knows that a change in tariff would imply some substitution between commodities and/or trading partners. The aggregator based on initial shares is clearly not consistent with this specification:

$$
T_{i,r,s}^{1} = TW1_{i,r,s}^{1} = \frac{\sum_{hs6 \in i, m \in r, n \in s} trad e_{hs6,m,n}^{1} \cdot t_{hs6,m,n}^{1}}{\sum_{hs6 \in i, m \in r, n \in s} trad e_{hs6,m,n}^{1}}
$$
(6)

Let us define the following nested CES specification:

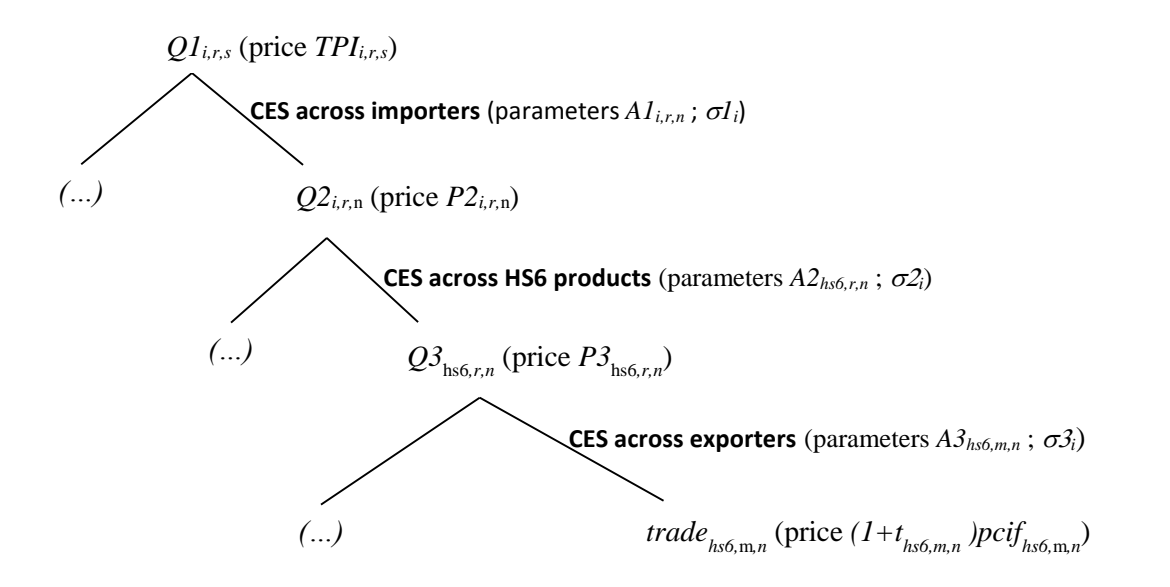

In mathematical terms:

$$
Q1_{i,r,s} = \left\{ \sum_{n \in s} A1_{i,r,n} \sum_{i,j}^{1/\sigma_1} \cdot Q2_{i,r,n} \sum_{j}^{(\sigma_1 - 1)/\sigma_1} \right\} \sum_{j}^{1/\sigma_1} \sum_{j}^{1/\sigma_2} \frac{1}{j} \sum_{j}^{(1/\sigma_1 - 1)} \frac{1}{j} \sum_{j}^{(1/\sigma_2 - 1)/\sigma_2} \frac{1}{j} \sum_{j}^{(1/\sigma_1 - 1)/\sigma_2} \frac{1}{j} \sum_{j}^{(1/\sigma_2 - 1)/\sigma_1} \frac{1}{j} \sum_{j}^{(1/\sigma_2 - 1)/\sigma_2} \frac{1}{j} \sum_{j}^{(1/\sigma_1 - 1)/\sigma_2} \frac{1}{j} \sum_{j}^{(1/\sigma_2 - 1)/\sigma_2} \frac{1}{j} \sum_{j}^{(1/\sigma_2 - 1)/\
$$

$$
Q2_{i,r,n} = \left\{ \sum_{h,s \in i} A2_{h,s \in,r,n} \n\begin{matrix} 1/\sigma 2_i & ( \sigma 2_i - 1 )/\sigma 2_i \\ 0 & ( \sigma 2_i - 1 )/\sigma 2_i \end{matrix} \right\}^{\sigma 2_i / (\sigma 2_i - 1)}
$$
\n(8)

$$
Q3_{h,s6,r,n} = \left\{ \sum_{m \in r} A3_{h,s6,m,n} \int_{0}^{1/\sigma_{3i}} \cdot trade_{h,s6,m,n} \int_{0}^{(\sigma_{3i}-1)/\sigma_{3i}} \right\}^{\sigma_{3i}/(\sigma_{3i}-1)} \tag{9}
$$

With the corresponding exact prices:

$$
TPI_{i,r,s} = \left\{ \sum_{n \in s} A1_{i,r,n} \cdot P2_{i,r,n}^{(1-\sigma 1_i)} \right\}^{1/(1-\sigma 1_i)}
$$
\n(10)

$$
P2_{i,r,n} = \left\{ \sum_{h \leq 6 \in i} A2_{h \leq 6,r,n} \cdot P3_{h \leq 6,r,n} \right\}^{(1-\sigma2_i)} \right\}^{1/(1-\sigma2_i)}
$$
(11)

$$
P3_{h,s6,r,n} = \left\{ \sum_{m \in r} A3_{h,s6,m,n} \cdot \left[ \left( 1 + t_{h,s6,m,n} \right) \cdot pcif_{h,s6,m,n} \right]^{(1-\sigma_3)} \right\}^{1/(1-\sigma_3)}
$$
(12)

And the demand functions :

$$
Q2_{i,r,n} = A1_{i,r,n} \cdot Q1_{i,r,s} \cdot \left[\frac{TPI_{i,r,s}}{P2_{i,r,n}}\right]^{\sigma 1_i}
$$
\n(13)

$$
Q3_{h,s6,r,n} = A2_{h,s6,r,n} \cdot Q2_{i,r,n} \cdot \left[\frac{P2_{i,r,n}}{P3_{h,s6,r,n}}\right]^{\sigma_{2i}}
$$
\n(14)

$$
trade_{hs6,m,n} = A3_{hs6,m,n} \cdot Q3_{hs6,r,n} \cdot \left[ \frac{P3_{hs6,r,n}}{pcif_{hs6,m,n} \cdot (1+t_{hs6,m,n})} \right]^{\sigma_{2i}} \tag{15}
$$

A change in tariffs would thus primarily impact price *P3* (through equation 12), which would in turn impact *P2* (equation 11) and ultimately price *TPI* (equation 10). Each new price will translate into new demands (equations 13 to 15), and thus we can calculate the trade weighted tariffs at final share (equation 6). This value is the second indicator reported in the Excel spreadsheet "PivotTable".

#### <span id="page-12-0"></span>*8.3 Trade weighted Tariffs – Expenditure*

Assuming the same nested structure, an approach based on the expenditure function is appropriate when seeking estimates of substitution effects in demand, or the terms-of-trade.

(a, s, -1 y a, 1<br>
(9)<br>
(10)<br>
(10)<br>
(10)<br>
(11)<br>
(11)<br>
(11)<br>
(12)<br>
(13)<br>
(13)<br>
(13)<br>
(13)<br>
(13)<br>
(13)<br>
(13)<br>
(14)<br>
(14)<br>
(14)<br>
(13)<br>
(14)<br>
(15)<br>
(through equation 12), which would in turn<br>
(15)<br>
(through equation 12), which Define  $TPI^0_{i,r,s}$ , as the aggregated price based on initial tariffs ( 0  $t^{0}_{hs6,m,n}$ ) and evaluated according to equations 10 to 15 above. Further define  $TPI^{NT}_{i,r,s}$ , as the aggregated price assuming that all tariffs are equal to zero (full trade liberalization) and once again, estimated based on the equations above.

Then, the trade weighted tariffs based on expenditures,  $TWE^0_{i,r,s}$ , for the initial tariffs, 0  $t^{0}_{hs6,m,n}$ , are given by:

$$
TWE_{i,r,s}^{0} = \frac{TPI_{i,r,s}^{0} - TPI_{i,r,s}^{NT}}{TPI_{i,r,s}^{NT}}
$$
\n(16)

As discussed in the previous section, a new vector of tariffs  $(t<sub>h</sub><sup>1</sup>)$  $t_{hs6,m,n}$ ) implies a new aggregated price,  $TPI<sub>i,r,s</sub><sup>1</sup>$ , calculated based on equations 10 to 15. The associated trade weighted tariffs based on expenditure will then be calculated according to equation 17:

$$
TWE_{i,r,s}^{1} = \frac{\left[1 + TWE_{i,r,s}^{0}\right] \cdot TPI_{i,r,s}^{1}}{TPI_{i,r,s}^{0}} - 1
$$
\n(17)

This is the third indicator reported in the Excel spreadsheet "PivotTable".

## <span id="page-13-0"></span>**9 Dataset**

The protection dataset provided in this tool is based on MacMapHS6v2.1 using 2004 protection and trade data. This dataset is described in [Boumellassa, Laborde and Mitaritonna \(2009\)](http://www.ifpri.org/publication/picture-tariff-protection-across-world-2004) and used as a source of tariff information for the **GTAP** 7 database, as described in **Laborde** (2009).

The database is composed of two files in txt format, used as inputs by the gams code:

 tariff.txt that contains the bilateral applied tariff information in the following format: "HS6 product code"."ISO code exporter"."ISO code IMPORTER" " " Ad Valorem Equivalent value for tariffs (decimal format).

Example:

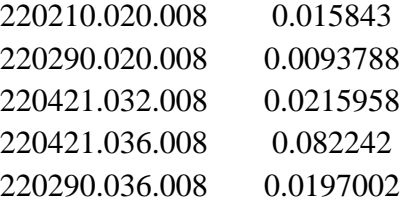

The first row of the file indicates that the AVE applied by 008 (Albania) on export from country 020 (Andorra) and for product 220210 (Beverage waters, sweetened or flavoured)

- trade.txt that contains the bilateral trade information in the following format:
- "HS6 product code"."ISO code exporter"."ISO code IMPORTER " " trade for 2004 in millions of dollars (decimal format).

Due to the simple structure of the input files, it will be easy for the user to either:

- update some specific rows, in terms of tariffs and/or trade for some countries
- update the whole database using inputs from other sources (such as the World Bank's WITS software).

When working with updated datasets, it is important to have a consistent (and updated) Excel file (*Free\_Mapping* and GTAP\_Mapping sheets) and nomenclature files. The current version is compatible with GTAP7:

- *rev1.inc* HS6 Nomenclature (list of HS6 code)
- *iso3d.inc* Country ISO 3-digit (currently the nomenclature used in MacMapHS6)
- *GTAP\_R.inc* GTAP regions
- *GTAP\_I.inc* GTAP sectors
- *Map\_GT\_I.inc* Sectoral mapping between HS6 products and GTAP sectors
- *Map\_GT\_R.inc* Regional mapping between country ISO code and GTAP regions

## <span id="page-15-0"></span>**10 References**

- Boumellassa H., D. Laborde and C. Mitaritonna. 2004. "A picture of tariff protection across the World in 2004: MAcMap-HS6, Version 2" IFPRI Discussion Paper 903. Washington, D.C. International Food Policy Research Institute (IFPRI).
- Laborde, D. "V7 Documentation Chapter 16.D: Tariff Data" GTAP 7 Documentation. Eds Global Trade Analysis Project. Available online at: <https://www.gtap.agecon.purdue.edu/resources/download/4935.pdf>
- Laborde, D., W. Martin and D. van der Mensbrugghe. 2011. "Measuring the impacts of global trade reform with optimal aggregators of distortions" IFPRI Discussion Paper 1123. Washington, D.C. International Food Policy Research Institute (IFPRI).

Narayanan, G. Badri and Terrie L. Walmsley, Eds. 2008. *Global Trade, Assistance, and Production: The GTAP 7 Data Base*, Center for Global Trade Analysis, Purdue University. Available online at: [http://www.gtap.agecon.purdue.edu/databases/v7/v7\\_doco.asp](https://www.gtap.agecon.purdue.edu/databases/v7/v7_doco.asp)